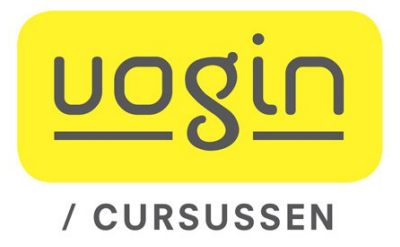

# **Opdrachten bij het onderdeel "Gestructureerde zoeksystemen"**

# **Zoeken met het OVID systeem**

Met de OVID zoeksoftware worden voornamelijk bibliografische databases doorzoekbaar gemaakt. Daarbij worden verschillende zoekinterfaces aangeboden. Met enkele daarvan zullen we hier kennismaken.

## **I. De structuur van bibliografische records**

- 1. De database CAB Abstracts bevat publicaties op het brede terrein van landbouw, voeding en natuur. Op de volgende twee pagina's staan twee afdrukken van dezelfde gegevens van een artikel uit die database. In de ene afdruk zijn de velden aangegeven met codes die ook gebruikt kunnen worden bij het zoeken en bij het gespecificeerd opvragen van gegevens. In de andere zijn die velden aangegeven met voor menselijke gebruikers vaak wat makkelijker te begrijpen omschrijvingen.
- 2. Vergelijk de twee presentaties en bedenk welke velden van belang zijn om in te zoeken voor *inhoudelijke* zoekvragen.
- 3. Van welke velden denk je dat ze bij vrijwel elke database aanwezig zullen zijn, en welke zullen specifiek zijn voor de CAB database (of in elk geval voor een database op dit onderwerpsgebied)?
- 4. Welke "trefwoord-achtige" velden kom je tegen?
- 5. Wat zou het verschil zijn tussen de velden DE en BT?
- 6. Wat zou het verschil zijn tussen de velden DO en UR?
- 7. Ga naar de website van de Wageningse Digitale Bibliotheek: http://library.wur.nl

Scroll naar beneden naar "Frequently used databases" (net boven het groene blok helemaal onderaan) en kies: CAB-Abstracts

Klik op het **I**nformatie-icoontje voor *CAB Abstracts* en ga in de "Database Guide" op zoek naar de antwoorden die je nog niet zelf kon bedenken (of controleer of je vermoedens juist waren).

8. Wat wordt in die gids bedoeld met de aanduiding dat sommige velden "word indexed" en sommige velden "phrase indexed" zijn? Wat zou dat betekenen voor het zoeken in de eerder genoemde trefwoord-velden?

- AN 20093100475
- AU Yu Hai Zhou YanJun Li GuoXin Zhang GuiHong Liu HuiLi Yan LiPing Liao Ming Tong GuangZhi
- IN Division of Swine Infectious Diseases, Shanghai Veterinary Research Institute, Chinese Academy of Agricultural Sciences, No. 518, Ziyue Road, Minhang District, Shanghai 200241, China.
- MA gztong@shvri.ac.cn
- TI Further evidence for infection of pigs with human-like H1N1 influenza viruses in China.
- SO Virus Research. 2009. 140: 1/2, 85-90. 35 ref.
- PU Elsevier
- LP Oxford
- CP UK
- AB Classical swine and avian-like H1N1 influenza viruses were reported widely in swine population worldwide, but human-like H1N1 swine viruses were reported occasionally. In 2006, a human-like H1N1 swine virus (A/swine/Guangdong/96/06) was isolated from pigs in Guangdong province, which was reported in China for the first time. To get further evidence for infection of pigs with human-like H1N1 influenza viruses, we analyzed eight gene segments of three human-like swine H1N1 viruses (A/swine/Guangdong/96/06, A/swine/Tianjin/01/04 and A/swine/Henan/01/06) isolated in China. All the eight genes of the three viruses are highly homologous to recent (about 2000) and early (1980s) human H1N1 influenza viruses, respectively. Phylogenetic analyses revealed that A/Swine/Guangdong/96/06 was directly derived from about 2000 human H1N1 influenza viruses, while A/swine/Tianjin/01/04 and A/swine/Henan/01/06 seemed to be descendants of human H1N1 viruses circulating in 1980s. Seroprevalence of our isolate (A/swine/Guangdong/96/06) confirmed the presence of human-like H1N1 virus in pigs in China. Existence of these influenza viruses, especially older viruses (A/swine/Tianjin/01/04 and A/swine/Henan/01/06), indicates that human-like H1N1 influenza viruses may remain invariant for long periods in pigs and provides the evidence that pigs serve as reservoirs of older influenza viruses for human pandemics.
- DO http://dx.doi.org/10.1016/j.virusres.2008.11.008
- CC Meat Producing Animals [LL120], Prion, Viral, Bacterial and Fungal Pathogens of Animals [LL821]
- DE influenza. strains.
- OD pigs
- GL China, Guangdong
- BT Sus scrofa. Sus. Suidae. Suiformes. Artiodactyla. mammals. vertebrates. Chordata. animals. eukaryotes. Orthomyxoviridae. negative-sense ssRNA viruses. ssRNA viruses. RNA viruses. viruses. APEC countries. Developing Countries. East Asia. Asia. Central Southern China. China.
- ID flu, hogs, Influenza virus A and B, Kwantung, swine
- LG English
- PT Journal article
- SS 0I, 0V, 7D, CA, VE, ZA, QV, QI, ZS
- UR http://www.sciencedirect.com/science/journal/01681702
- IS 0168-1702
- YR 2009
- UP 20090429

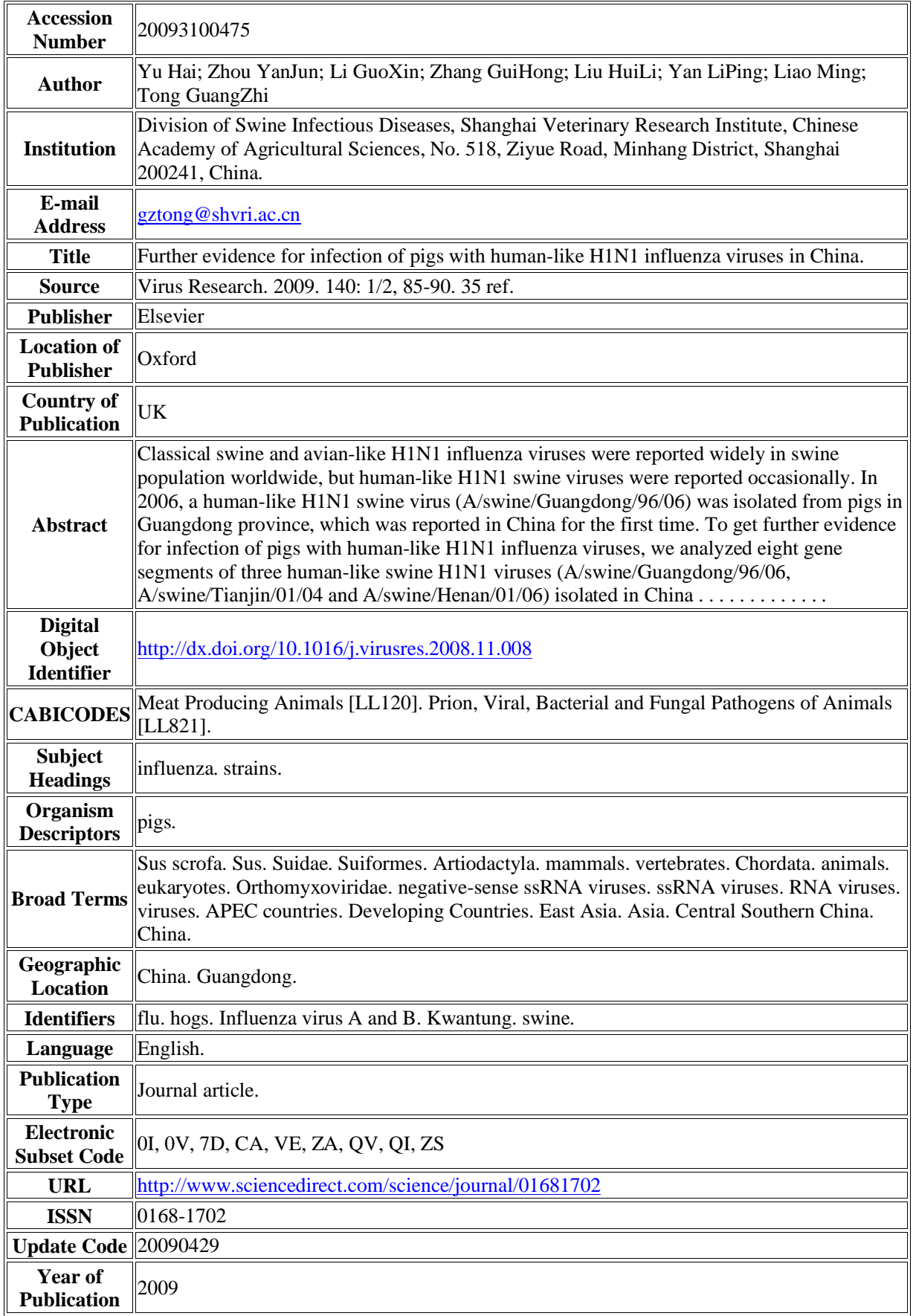

### **II. Basis zoekmogelijkheden in een gestructureerde database**

Ga naar de website van de Wageningse Digitale Bibliotheek: http://library.wur.nl Kies daar onder "Frequently used databases": CAB Abstracts

- 1. Kies als zoekmethode **[Multifield Search]**
- 2. Doe een zoekactie naar *swine flu* . Doe dat achtereenvolgens in "All fields", "Title", "Document title", "Broad terms", "Descriptor Index", "Identifiers" en "Subject Headings". Noteer daarbij telkens hoeveel er is gevonden. Wat concludeer je hieruit?
- 3. Doe ditzelfde voor *avian influenza* (vogelgriep) Wat concludeer je hieruit in vergelijking met de vorige vraag? Wat leerde dit je in het algemeen ten aanzien van gestructureerde zoeksystemen?
- 4. Doe in één keer (d.w.z. gebruik makend van twee regels in het zoekscherm) een zoekactie op de combinatie van *avian influenza in de Subject Headings* (of descriptors) EN *swine flu in alle velden*. Waarom is dit minder dan wat je op elk van de losse termen vond?
- 5. Probeer hetzelfde ook nog eens met OR. Klopt dit met je verwachting?
- 6. Zoek in je zoekgeschiedenis de volgnummers terug van de losse zoekacties op deze twee begrippen en probeer nu de AND-combinatie te maken met behulp van die twee eerdere sets. Probeer **twee** manieren te vinden waarop je dat hier kunt doen.
- 7. Hoe kun je, met gebruikmaking van de eerdere sets, zoeken naar artikelen die over *avian influenza* gaan maar NIET over *swine flu* ?
- 8. Hoe kun je zoeken naar artikelen waarin het getal "*7*" voorkomt (zonder set nr. 7 te krijgen)?
- 9. Zoek naar informatie over **immunotherapie tegen pollen allergie** Zoekwoorden: *immunotherapy, pollen, allergy* Zoek alle termen in eerste instantie in "all fields". Hoe zorg je dat je echt een AND-relatie tussen je zoektermen krijgt?
- 10. Als je de resultatenlijst bekijkt, wat valt je dan op over het voorkomen van je zoekwoorden? Waarom is in "all fields" zoeken dus niet altijd een heel goed idee? Waarom is het ook geen goed idee om *allergy* als "journal name word" met NOT uit te sluiten?
- 11. Kies als zoekmethode **[Advanced Search]** en doe daarmee nogmaals de zoekvraag over **immunotherapie tegen pollen allergie.** Je moet nu zelf de AND-operatoren intikken. Gebruik zoeken op "Keyword". In welke velden verwacht je dat hiervoor gezocht zal worden? Welke blijken het in de praktijk te zijn? Hoeveel minder vind je hierdoor?
- 12. Preciseer deze zoekvraag nader door aan te geven dat het gaat om pollen van grassen en berken. Zoekwoorden: *grass, birch, betula* Probeer dat te doen in het zoekscherm van zowel "Advanced Ovid Search" als van "Multi Field Search". Hoe groepeer je hierbij de AND en OR relaties?

#### **Meer zoekfunctionaliteit**

#### **Truncatie en maskering [in Advanced Search of in Multifield Search]**

- 13. Zoek naar alle woorden die beginnen met *immun.....* **immun\$** (immun\* werkt ook)
- 14. Probeer er echter te komen wat het verschil is tussen:

**immun\$ immun# immun? immun## immun?? immun\$2 immun\$4**

15. Probeer met deze kennis ook eens in één keer te zoeken op de woorden **neighbourhood** en **neighborhood woman** en **women**

Wat is het verschil tussen deze twee situaties?

#### **Afstandsoperatoren [in Advanced Search of in Multifield Search]**

In te vinden teksten hoeven woorden uit samengestelde begrippen niet altijd direct naast elkaar te staan (zoals bijvoorbeeld in het begrip *"ecological damage"*).

16. Kijk wat het verschil is als je toestaat dat hier nog twee willekeurige woorden tussen mogen staan (met de zoekwoorden eventueel ook in andere volgorde) met

#### **ecological ADJ3 damage**

Beperk je zoekvraag tot titelwoorden, zodat je in het lijstje titels snel kunt zien hoe de zoekwoorden in de tekst voorkomen.

Wat betekent die 3 in "ADJ3" ?

Kijk zelf wat op deze manier extra is gevonden.

Bekijk het effect van het toestaan van meer of minder tussenwoorden op het gevonden aantal en de vermoedelijke relevantie.

#### **Beperken van eerdere zoekresultaten (in Advanced Search)**

- 17. Beperk een eerder zoekresultaat op alleen artikelen uit de periode 2003-2007 met **limit** *N* **to yr=2003-2007** (waarbij *N* het nummer van de in te perken set is) Kun je dit ook nog op een andere (makkelijker) manier bewerkstelligen?
- 18. Beperk een eerder (voldoende groot) zoekresultaat op alleen artikelen in het Nederlands met

**limit** *N* **to lg=dutch**

#### **Direct in velden zoeken (in Advanced Ovid Search)**

*[Gebruik hiervoor de juiste veldnaam en de zoeksyntax zoals je die uit je zoekgeschiedenis kunt afleiden.]*

- 19. Zoek naar artikelen met het getal 86 in de titel.
- 20. Zoek naar artikelen die in volume 86 van een tijdschrift zijn verschenen.

# **Gebruik van de index van verschillende zoekvelden**

### **Kies hiervoor het [Search Fields] zoekscherm**

- 21. Vink het veld "Descriptor Index" aan. Tik als zoekwoord (bijvoorbeeld) in: *ecologic*. Klik op de knop [Display Indexes] . Je ziet nu een alfabetisch overzicht van de termen uit dit veld vanaf "ecologic". Bij elke term staat ook hoeveel artikelen dat oplevert. Vink gewenste zoektermen aan en klik op de zoekknop om hierop te laten zoeken (in automatische OR-relatie).
- 22. Vink het veld "Language" aan (en "Descriptor Index" weer uit!) Tik als zoekwoord in *a* , om alle opgenomen talen te zien te krijgen (weer via de knop [Display Indexes]). Ook hier zie je dan meteen hoeveel artikelen er in elke taal zijn opgenomen. Desgewenst kun je ook verder bladeren in die index. Wat is in dit geval het nut om (eerst) in de index te kijken?
- 23. Zoek naar publicaties van de auteur *Michiel van Lookeren Campagne* Hoe en waarom gebruik je daarvoor de index? Vind je deze auteur hier onder de **L** of onder de **V** (of wellicht zelfs onder de **C**)?

# **Nog een paar zoekvragen**

24. Zoek informatie over het effect van in koffie voorkomende terpenoiden en diterpenen, zoals kahweol en cafestol, op het cholesterolgehalte. Mogelijke zoektermen:

*coffee, cholesterol, terpenoids, diterpenes, kahweol, cafestol* Combineer de zoektermen op de juiste wijze en pas waar nodig truncatie of andere eerder behandelde technieken toe.

25. Probeer informatie te vinden over de invloed van "fast food" op de menselijke gezondheid.

Kijk of je zelf nog zoekwoorden kunt vinden om het resultaat wat uit te breiden.

# **En verder nog:**

26. Rapporteer op de weblog over enkele van de mogelijkheden en valstrikken van het OVID zoeksysteem, die ook een rol spelen bij (andere) systemen waar je zelf al ervaring mee hebt.